## **INFORMATION SHEET**

### **WHAT DO I NEED TO KNOW?**

TAFE NSW has introduced MFA for Students to help ensure the safety of our students' information. PingID is the MFA software used by TAFE NSW. This guide will show you how to set up MFA using an Authenticator App such as Microsoft or Google Authenticator.

To complete this set up, you will need an Internet connected computer to log in on (it can be your own or a TAFE one), and your mobile device with your choice of Authenticator App. This guide will cover Microsoft Authenticator; however, all Authenticator setups are very similar.

### **Steps**

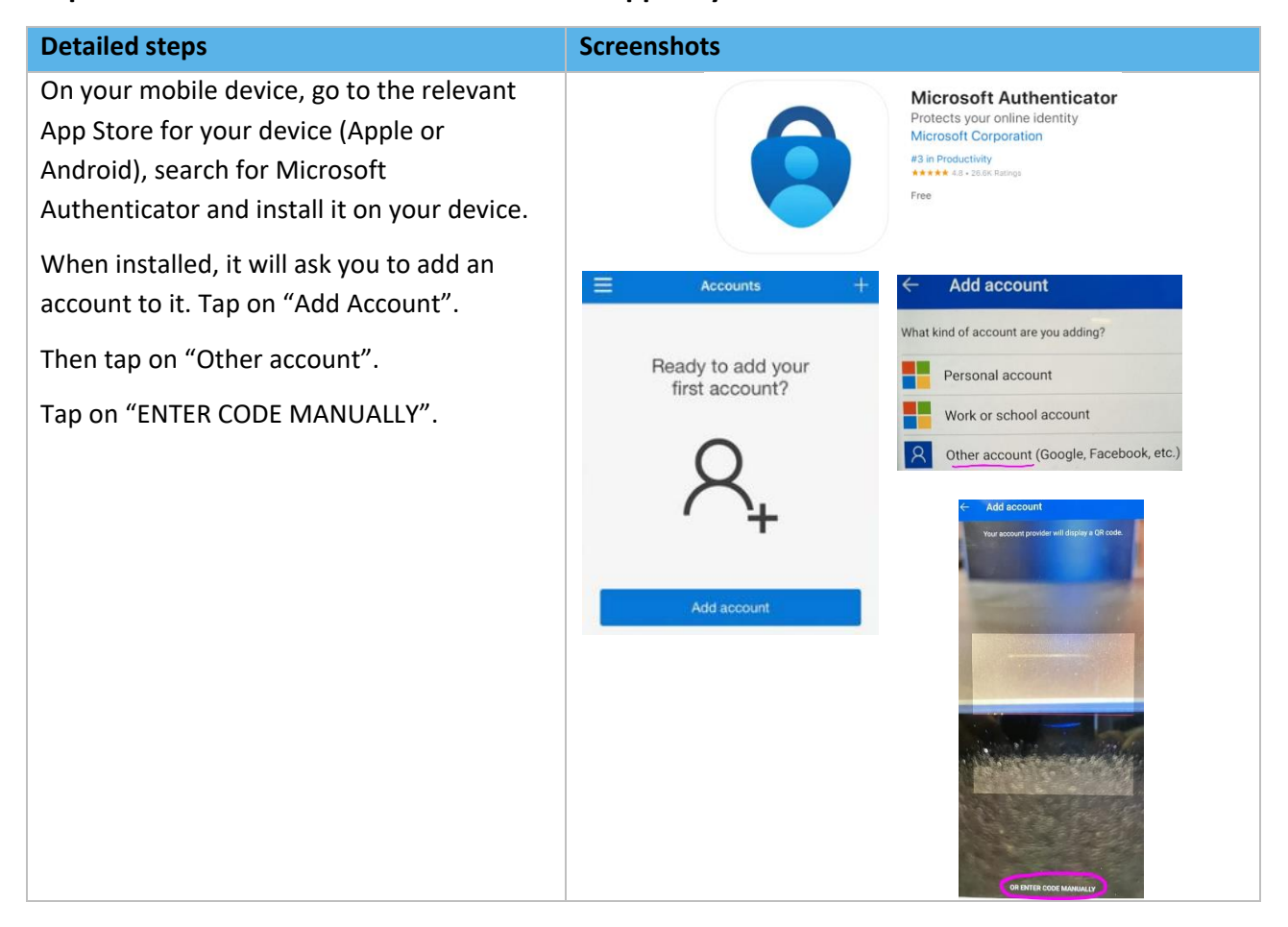

#### **Step 1 – Select and Install an Authenticator App on your Mobile Device**

## **INFORMATION SHEET**

### **Step 2 – Sign into Your TAFE Student Account and Pair with Your Authenticator App**

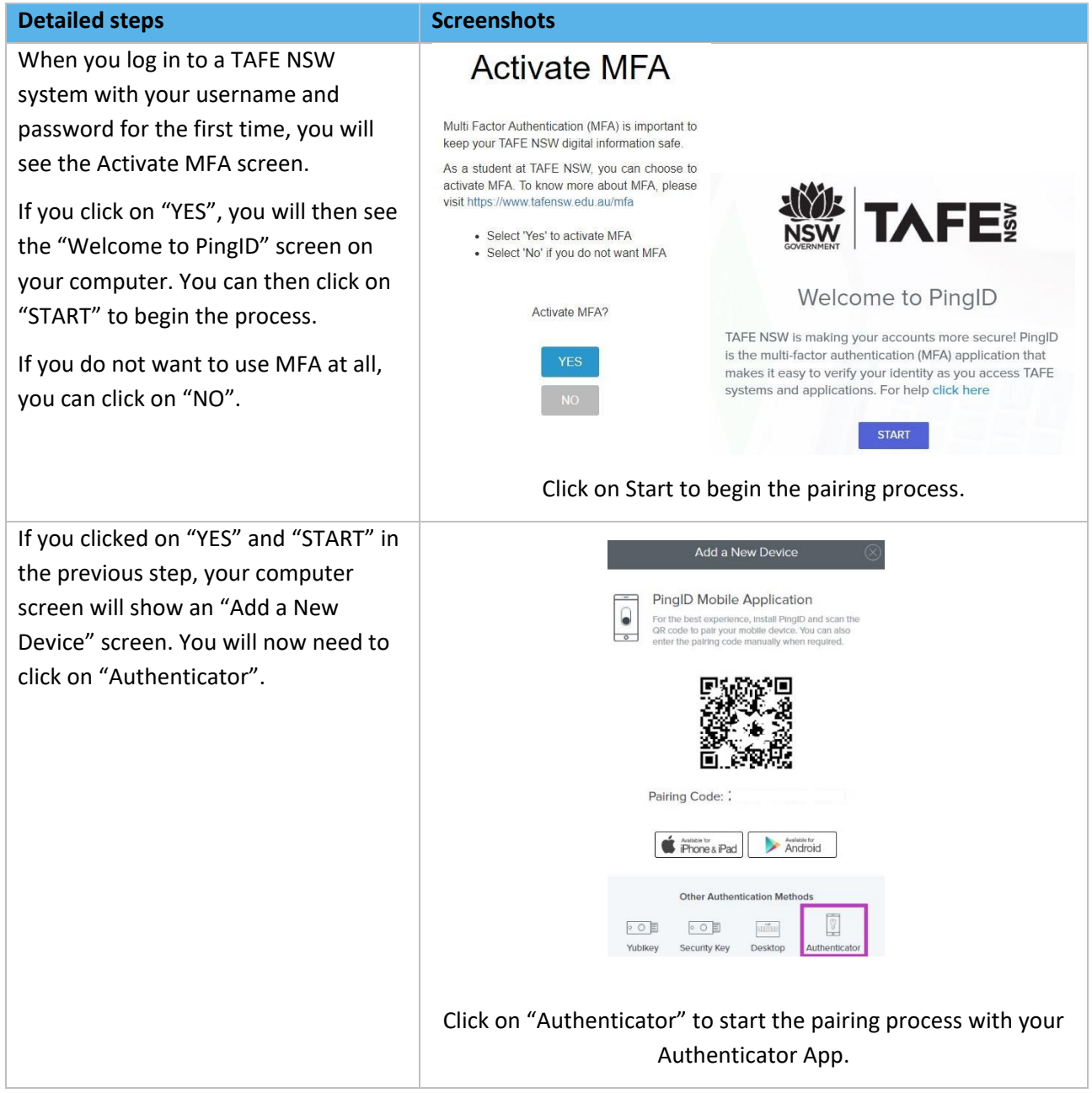

## **INFORMATION SHEET**

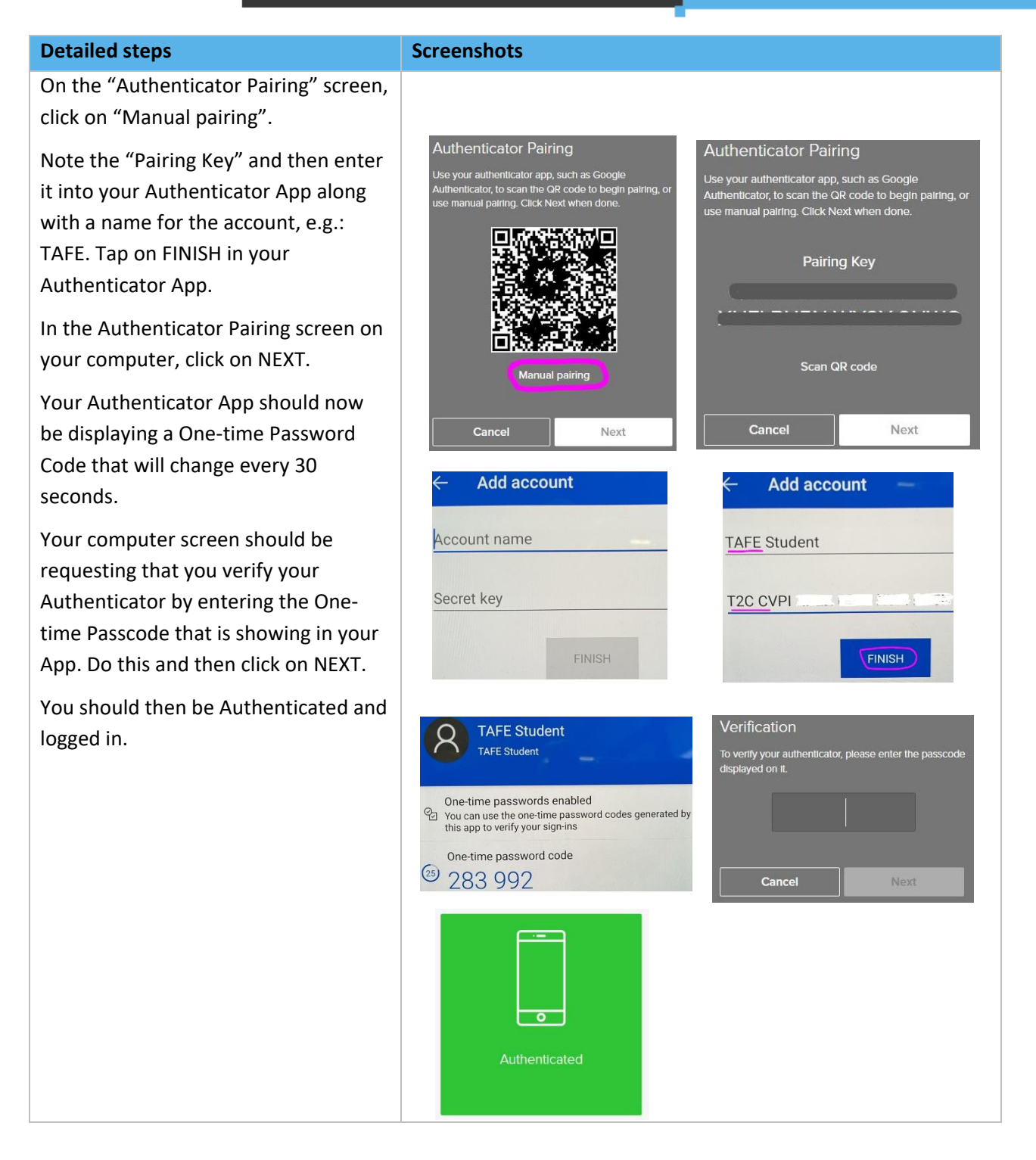

## **INFORMATION SHEET**

### **Step 3 – Logging in with your Authenticator App Each Day**

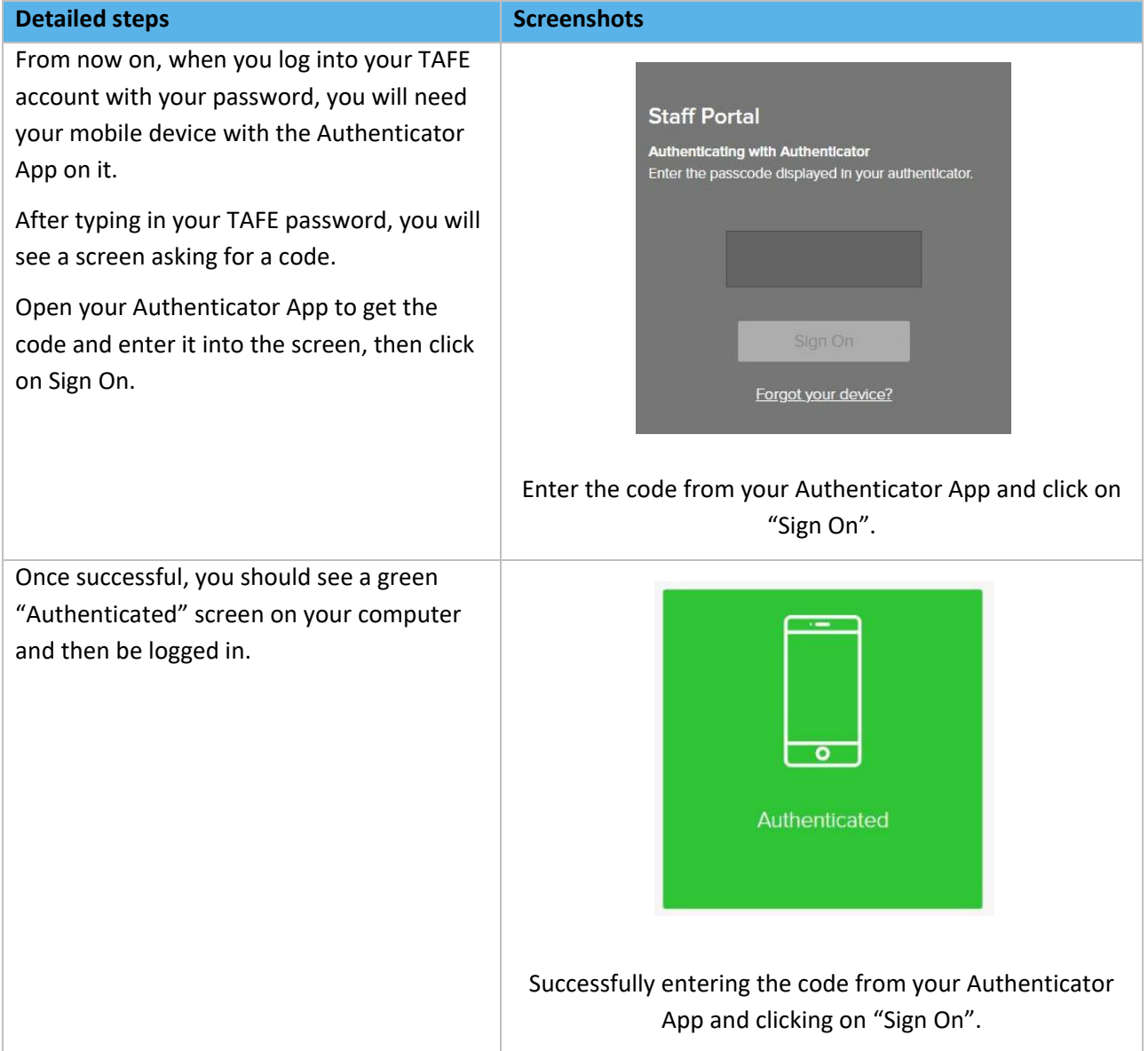